### Modelling with Definitive Scripts About Definitive Scripts

### **Definitive scripts**

Use scripts of definitions to represent state Use redefinition to specify change of state

Scripts make use of definitive notations:

- · DoNaLD line drawing
- · SCOUT window layout
- ARCA combinatorial graphs

Each notation is oriented towards a different metaphor

### Definitive notations

Definitive notations are simple languages within which it is possible to formulate definitions for variables ("observables") of a particular type.

A definitive notation is defined by

- an underlying set of data types and operators
- a syntax for defining observables of these types.

Review/illustrate key features of DoNaLD and SCOUT

About Definitive Scripts

### DoNaLD data types

Donald is a definitive notation for 2-d line-drawing Its underlying algebra has 6 primary data types: integer, real, boolean, point, line, and shape

A **shape** = a set of points and lines

A **point** is represented by a pair of scalar values  $\{x,y\}$ . Points can be treated as position vectors: they can be added (p+q) and multiplied by a scalar factor (p\*k) A line [p,q] is a line segment joining points p and q

About Definitive Scripts

### DoNaLD operators

The DoNaLD operators include:

arithmetic operators:

+ \* div float() trunc() if ... then ... else ... basic geometric operators:

.1 .2 .x .y {,} [,] + \* dist() intersects() intersect() translate() rot() scale() label() circle() ellipse()

A DoNaLD file should begin with a "%donald"

About Definitive Scripts

### DoNaLD syntax – points and lines # declaring (NB) and defining points and lines point o, p, q, m

line I I = [p,q]

m = (p+q) div 2line om

om = [o,m]  $0 = \{0,0\}$ 

I = [p,q]

# new declarations can be introduced at any stage  $0 = \{0,0\}$ 

om = [o,m]

About Definitive Scripts

```
 \begin{array}{c} \textbf{DoNaLD syntax} - \textbf{shapes} \\ \textbf{openshape S} \\ \textbf{within S} \{ \\ \textbf{int m # this is equivalent to declaring int S/m outside S} \\ \textbf{point p, q} \\ \textbf{openshape T} \\ \textbf{p} = \{m, 2^*m\} \\ \textbf{within T} \{ \\ \textbf{point p, q} & \text{# this point has the identifier S/T/p} \\ \textbf{p, q} = ^{-}/q, ^{-}/p \\ \text{# a multiple definition: p} = ^{-}/q \text{ and q} = ^{-}/p \\ \text{# } ^{-}/... \text{ refers to the enclosing context for T} \\ \text{# viz. S, so that } ^{-}/p \text{ refers to the variable S/p} \\ ... \\ \} \\ ... \\ \} \\ About Definitive Scripts \\ \end{array}
```

### Can define shapes in another way also: e.g. shape rotsquare = rotate(SQ,....) where SQ is defined to be a square The "within X { ..." context is reflected in the input window in EDEN A syntax error in a 'within' context resets to the root context ... ... there are NO SEMI-COLONS (;) in DoNaLD !!!

# SCOUT types SCOUT is a definitive notation for screen layout Its primary data type is the window Other types include: display (collection of windows, ordered according top to bottom); integer, point and string. Windows are generally used to display text or DoNaLD pictures.

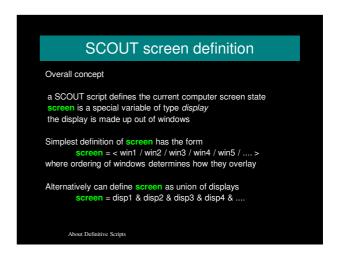

```
SCOUT window definitions

A SCOUT window definition takes the form window X = {
	fieldname1: ...
	fieldname2: ...
	...
}

where the choice of fieldnames depends on the nature of the window content.
```

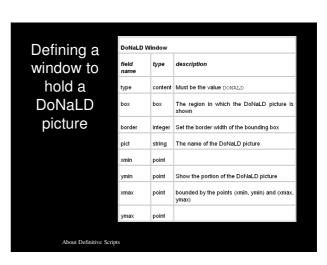

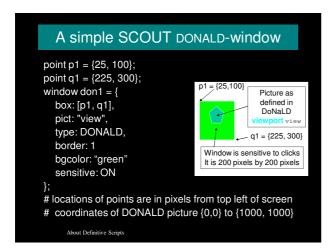

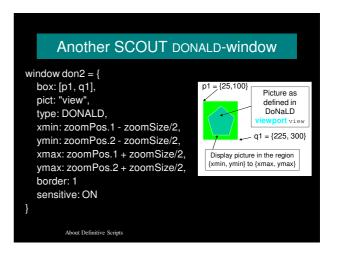

### Text Window Defining a description window to hold text Must be the value TEXT string string The string to be displayed The region in which the string is shown integer Width of the border of the boxes of the frame NOADJ, LEFT, RIGHT, EXPAND and CENTRE are the possible values to denote no alignment, left justification, right justification, left and right justification and centre of the text inside each box in the frame alignment just Colour name for the background colour of the bgcolour string Colour name for the (foreground) colour of the text

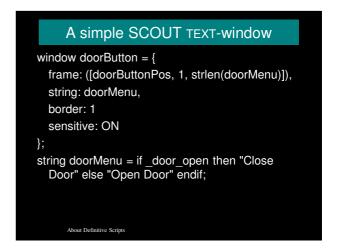

## SCOUT extras When aspects of the screen are undefined by the SCOUT script, it will not be drawn / redrawn Sensitive SCOUT windows generate definitions of associated mouseButton variables: they supply information about the mouse state and location & can be used to trigger EDEN actions Mouse clicks show up in the command history

# SCOUT & DoNaLD extras By default, a DoNaLD picture is displayed in a system generated SCOUT window, and has coordinates between {0,0} and {1000,1000} SCOUT observables can be accessed in EDEN by the same names A DoNaLD observable X/t can be accessed in EDEN and SCOUT by \_X\_t etc.

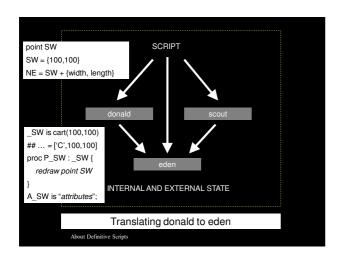

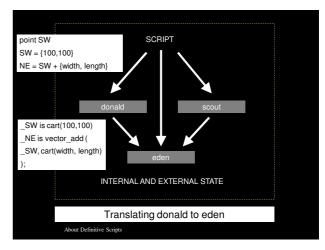

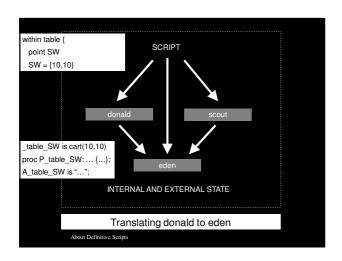

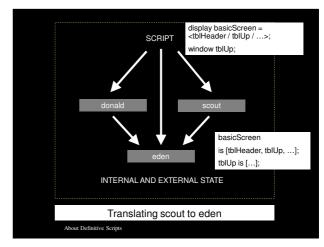

| Examples of definitive notations                                                             |                                      |
|----------------------------------------------------------------------------------------------|--------------------------------------|
| Notation                                                                                     | Basis for underlying algebra         |
| eden                                                                                         | scalars, recursive lists, strings    |
| donald                                                                                       | points, lines, shapes                |
| scout                                                                                        | windows, displays                    |
|                                                                                              | (window = template + content)        |
| arca                                                                                         | diagrams, vertices, incidences       |
| sasami                                                                                       | polygonal meshes, renderings         |
| eddi                                                                                         | relational database tables and views |
| Each notation is adapted to the metaphorical representation of different kinds of observable |                                      |
| About Definitive Scripts                                                                     |                                      |